**DediProg User Manual 05/2016** 

# **Command Line of Dediware**

**Version 1.0**

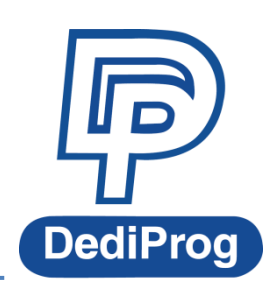

© DediProg Technology Co., Ltd 2016 All rights reserved.

#### **Table of Contents**

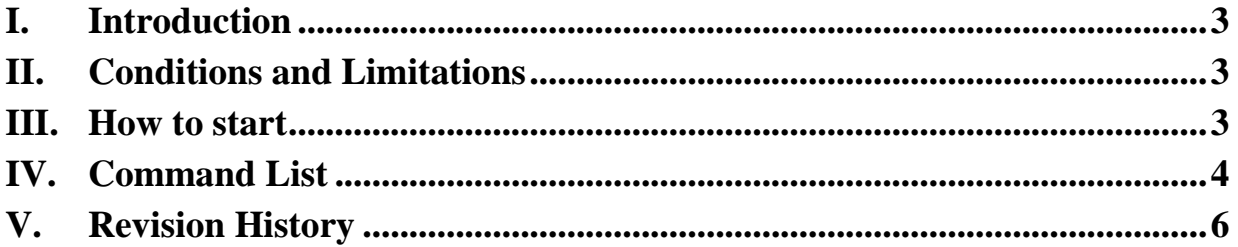

#### **Important notice:**

This document is provided as a guideline and must not be disclosed without consent of DediProg. However, no responsibility is assumed for errors that might appear.

DediProg reserves the right to make any changes to the product and/or the specification at any time without notice. No part of this document may be copied or reproduced in any form or by any means without prior written consent of DediProg.

### <span id="page-2-0"></span>**I. Introduction**

The command line has been designed to control DediProg programmer from the other software, which will be a convenient feature for production. (For example: Automatically program Flash or MCU via the automatic test equipment after the hardware has been checked).

Command result "dwcmd-YYYY-M-D.log" file will be automatically saved under the following folder:

C:\DediLog

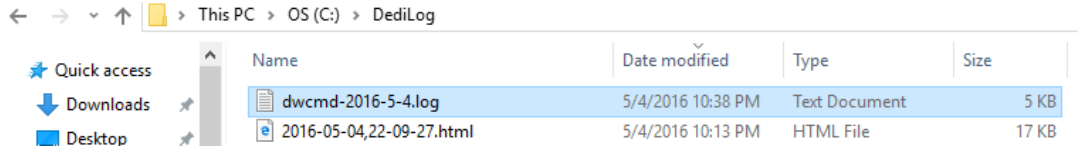

### <span id="page-2-1"></span>**II. Conditions and Limitations**

#### **2.1 Programmer**

Command line is only supported on the StarProg series programmer, including StarProg-F/U/ATE.

#### **2.2 IC Type and Methods**

 **Run Project from SD-card**: This method does not support eMMC, NAND and Parallel NOR Flash.

Execute the command line " –download-prj" to download the project file to the programmer's embedded SD card, and then run the project via the command line(--runprj). This method supports programming the **same project** on **multiple programmers** at the **same time**.

 **Run Project in USB Mode**: This method supports All IC types. Execute the command line "—usb-prj" to run the project via USB directly. This method only supports **one** programmer.

#### **2.3 Limitations**

- Not able to program different projects at the same time (Via SD card)
- Not able to support different programmers on the same computer.
- Not able to support ProgMaster programmer.

### <span id="page-2-2"></span>**III. How to start**

**Since the command line only supports Project file, so please create a Project file (\*dprj) in Dediware before executing the command line.** Windows dos command line software is executed by the file "dwcmd.exe." There are three different ways to run the dos command line. 1. Double click the "dwcmd" icon on your desktop, type in dwcmd and press enter.

2. Change your dos directory to the same location where "dwcmd.exe" is located. c:\Program Files (x86)\Dediprog\Client

## <span id="page-3-0"></span>**IV. Command List**

The system cannot find the path specified. DWCmd 3.7.30 Engine Version: Last Built on Apr 21 2016 Basic Usages: dwcmd -d xxx dwcmd –r dwcmd --usb-prj xxx .<br>Basic Switches: (Please keep space between the switches and parameters. (Flease keep space between t<br>E.g. 'dwcmd -u bio.dprj')<br>-? [ --help ]<br>-d [ --download-prj ] arg show this help message<br>download project file to StarProg embedded SD card and read back to compare. note: download project can NOT work with eMMC, NAND and perallel NOR flash From the project file which exist in StarProg embedded SD card.<br>note: run project can NOT work with eMMC, NAND and perallel NOR flash<br>execute project can NOT work with eMMC, NAND and perallel NOR flash<br>execute project file  $-r$  [  $--run-prj$  ] --usb-prj arg -f [ --finfo ] arg display the project file infomation  $0$ ptional Switches that add fine–tune ability to Basic Switches: --blink arg - 0 : Blink LEDs 3 times from USB1 to USBn (Default) note: the sequence is assigned by OS during USB plug-in - 1: Blink the programmer connected to USB1 3 times. - n: Blink the programmer connected to USBn 3 times.<br>(work with all Basic Switchs) --device arg 1: activate only the programmer connected to USB1 - n: activate only the programmer connected to USBn note: if '--device' is not used, the command will<br>be executed on all connected programmer. Fix programmer serial number with programmer sequence --fix-device arg - instructions must be enclosed in double quotation marks("") Example: dwcmd --fix-device "1 SPU000001" --list-device-id arg -  $0$  : List all ID of programmers from USB1 to USBn (Default) note: the sequence is assigned by OS during USB plug-in. - 1: Prompt the device ID of programmer connected to USB1.<br>- n: Prompt the device ID of programmer connected to USBn. Miscellaneous options: -t [ --timeout ] arg (=600) Timeout value in seconds  $-i$  [  $-slent$  ] supress the display of real-time timer counting - used when integrating with 3rd-party tools(e.g. IDE) write operation result into a file(Default is located C:\DediLog\dwcmd-xxxxx.log) --log arg Example: dwcmd --usb-prj d:\test.dprj --log d:\result.txt **Command Descriptions Basic Switches:** -? [ --help ] Show help message -d [ --download-prj ] arg Download project file to StarProg embedded SD card and read back to compare. Note: Download project CANNOT support eMMC, NAND and parallel NOR flash -r [ --run-prj ] Run the project file from the StarProg embedded SD card. Note: Run project CANNOT support eMMC, NAND and parallel NOR flash --usb-pri arg execute project file directly; it is able to work with all chips (Default programmer is connected to USB0) -f [--finfo ] arg <br>
Display the project information **Optional Switches that add fine-tune ability to Basic Switches:** --blink arg  $\vert$  - 0 : Blink LEDs 3 times from USB1 to USBn (Default) Note: The sequence is assigned by OS during USB plug-in - 1: Blink the programmer connected to USB1 3 times. - n: Blink the programmer connected to USBn 3 times.

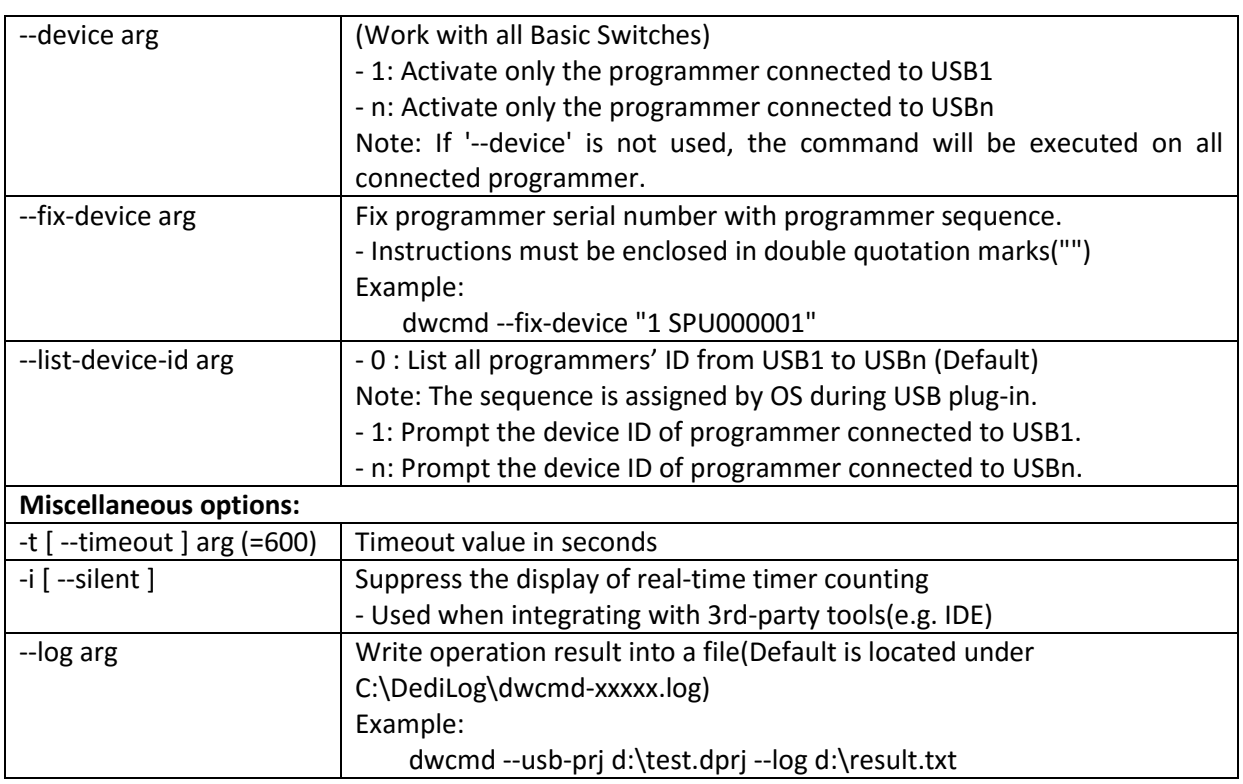

#### **Note:**

Windows Command Line does not support ProgMaster series.

#### **Usage Examples:**

- 1. dwcmd -d file.dprj -r Download project file to StarProg and run it.
- 2. dwcmd -r

Run project from the StarProg embedded SD card.

- 3. dwcmd --usb-prj file.dprj Execute project file via USB.
- 4. dwcmd --usb-prj file.dprj --device 1 Execute Programmer 1 project file.
- 5. dwcmd -d file.dprj --device 1 Download project file to programmer 1
- 6. dwcmd -r --device 1 Execute project file
- 7. dwcmd -d file.dprj -r --device 2 Download project file to StarProg and run the project file on programmer 2.
- 8. dwcmd -d file.dprj -r --log d:\result.txt Download project file to StarProg and save the operation result to d:\result.txt.

### <span id="page-5-0"></span>**V. Revision History**

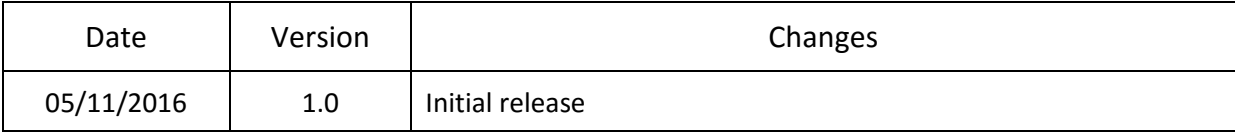

### **DediProg Technology Co., Ltd**

- **Taiwan Headquarter** [TEL: 886-2-2790-7932](tel:86-21-5160-0157)FAX: 886-2-2790-7916 4F., No.7, Ln. 143, Xinming Rd., Neihu Dist., Taipei City 114, Taiwan
- **Shanghai Office** [TEL: 86-21-5160-0157](tel:86-21-51600157) FAX: 86-21-6126-3530 Room 503, Block E, No.1618, Yishan Road, Shanghai, China

Technical Support:**[support@dediprog.com](mailto:support@dediprog.com)**

Sales Support:**[sales@dediprog.com](mailto:sales@dediprog.com) [www.dediprog.com](http://www.dediprog.com/)**

Information furnished is believed to be accurate and reliable. However, DediProg assumes no responsibility for the consequences of use of such information or for any infringement of patents or other rights of third parties which may result from its use. Specifications mentioned in this publication are subject to change without notice.

This publication supersedes and replaces all information previously supplied.

All rights reserved Printed in Taiwan.